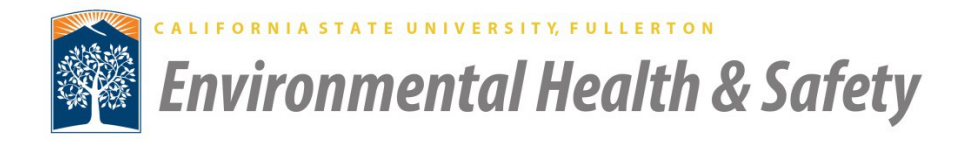

## **Table of Contents**

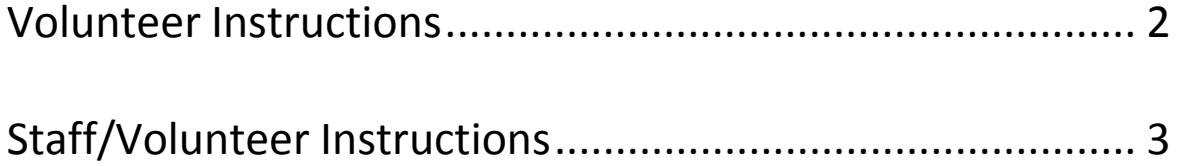

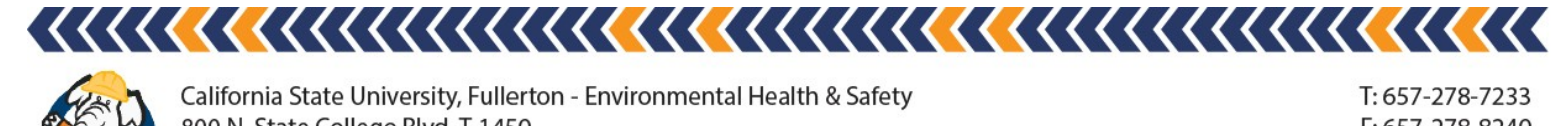

T: 657-278-7233 F: 657-278-8240 ehs.fullerton.edu

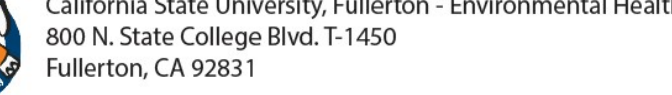

<span id="page-1-0"></span>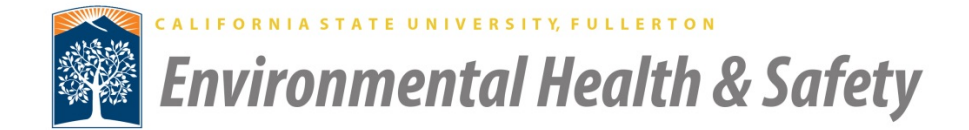

## **Volunteer Instructions**

Please use the instructions below to login to the Employee Training Center, launch and take training.

- 1. Click on the following link:
	- o <https://centralstationu.skillport.com/skillportfe/login.action>
- 2. Enter your *User ID* and *Password*
- 3. Click on the *Sign In* button
- 4. Click on the *View My Plan* link
- 5. Click on the *Launch* link for the course you want to take

NOTE (for online classes):

- Make sure all pop up blockers are off
	- o Click on this link for detailed instructions: <http://training.fullerton.edu/documents/SystemRequirements.pdf>
- You must take and successfully pass the quiz / review to complete the class

Please contact Environmental Health and Safety for any questions regarding training assignments.

- Pearl Boelter:
	- o [pboelter@Exchange.FULLERTON.EDU](mailto:pboelter@Exchange.FULLERTON.EDU)
	- o 657-278-4345
- Leonardo Lopez:
	- o [llopez@exchange.fullerton.edu](mailto:llopez@exchange.fullerton.edu)
	- o 657-278-4429

For any technical issues, please contact the Employee Training Center (ETC).

- Employee Training Center
	- o [employeetrainingcenter@fullerton.edu](mailto:employeetrainingcenter@fullerton.edu)
	- $0.657 278 2064$

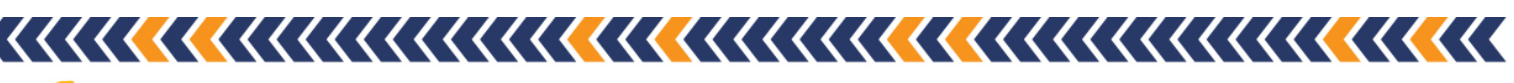

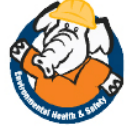

T: 657-278-7233  $F: 657 - 278 - 8240$ ehs.fullerton.edu

<span id="page-2-0"></span>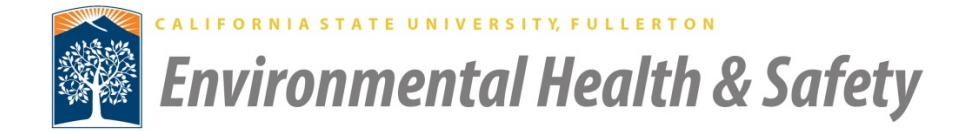

## **Staff/Volunteer Instructions**

Please use the instructions below to login to the **Employee Training Center**, launch and take training.

- 1. Log on to the CSUF portal
- 2. Click on the *Training* tab (old portal) or *Employee Training Center* icon (new portal)
- 3. Click on the *ETC Login* link
- 4. Click on the *View My Plan* link
- 5. Click on the *Launch* link for the course you want to take

## NOTE (for online classes):

- Make sure all pop up blockers are off
	- o Click on this link for detailed

instructions:<http://training.fullerton.edu/documents/SystemRequirements.pdf>

• You must take and successfully pass the quiz / review to complete the class

Please contact Leo Lopez for any questions regarding training assignments.

- Pearl Boelter:
	- o [pboelter@Exchange.FULLERTON.EDU](mailto:pboelter@Exchange.FULLERTON.EDU)
	- o 657-278-4345
- Leonardo Lopez:
	- o [llopez@exchange.fullerton.edu](mailto:llopez@exchange.fullerton.edu)
	- o 657-278-4429

For any technical issues, please contact the **Employee Training Center (ETC)**.

- Employee Training Center
	- o [employeetrainingcenter@fullerton.edu](mailto:employeetrainingcenter@fullerton.edu)
	- o 657-278-2064

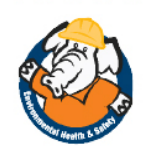

California State University, Fullerton - Environmental Health & Safety 800 N. State College Blvd. T-1450 Fullerton, CA 92831

 $T: 657-278-7233$ F: 657-278-8240 ehs.fullerton.edu